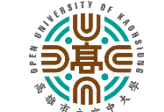

高 雄 市 立 空 中 大 學

OPEN UNIVERSITY OF KAOHSIUNG

校園無線網路 MAC 位址認證註冊(免輸入帳號、密碼)申請單

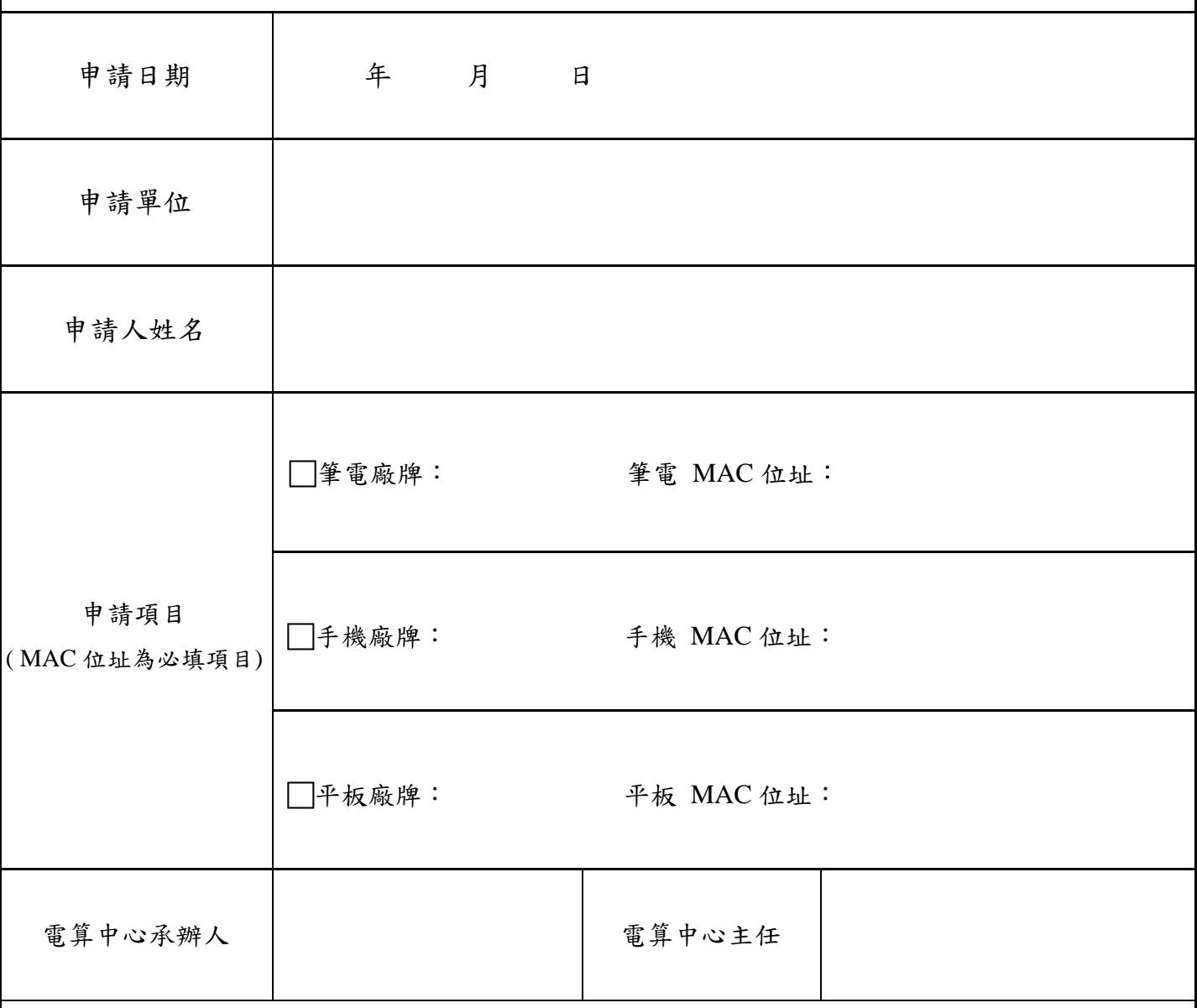

備註:

- 1. 申請校園無線網路 MAC 認證註冊,每次使用校園無線網路時就不需要重複輸入帳號密碼。
- 2. 查詢手機之 MAC 位址: 如為 Android 系統,請點選設定→關於(手機)→硬體資訊(手機識別、 狀態), 即可查詢 Wi-Fi MAC 位址。如為 iOS 系統, 請點選設定→一般→關於本機, 即可查詢 Wi-Fi 位址。
- 3. 若有問題請電洽電算中心 07-8012008 分機 1501。
- 4. 電算中心完成設定後,將通知申請者測試。